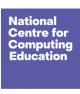

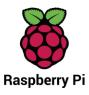

# **Year 5 – Programming B – Selection in quizzes**

# Unit introduction

Learners will develop their knowledge of 'selection' by revisiting how 'conditions' can be used in programming, and then learning how the 'if... then... else...' structure can be used to select different outcomes depending on whether a condition is 'true' or 'false'. They represent this understanding in algorithms, and then by constructing programs in the Scratch programming environment. They learn how to write programs that ask questions and use selection to control the outcomes based on the answers given. They use this knowledge to design a quiz in response to a given task and implement it as a program. To conclude the unit, learners evaluate their program by identifying how it meets the requirements of the task, the ways they have improved it, and further ways it could be improved.

There are two Year 5 programming units:

- Programming A Selection in physical computing
- Programming B Selection in quizzes

This is unit B, which should be delivered after unit A.

## Overview of lessons

| Lesson                         | Brief overview                                                                                                    | Learning objectives                    |
|--------------------------------|----------------------------------------------------------------------------------------------------|----------------------------------------|
| Online Safety – Unit<br>Opener | This unit builds on previous knowledge developed in relation to dealing with online bullying. It identifies how to prevent abusive online users continuing to make contact after making trusted adults aware and seeking help from others. | To explain how to block abusive users. |

Page 1 Last updated: 14-01-22

| Exploring conditions | In this lesson, learners revisit previous learning on 'selection' and identify how 'conditions' are used to control the flow of actions in a program. They are introduced to the blocks for using conditions in programs using the Scratch programming environment. They modify the conditions in an existing program and identify the impact this has.                                                                                                    | To explain how selection is used in computer programs  I can recall how conditions are used in selection  I can identify conditions in a program  I can modify a condition in a program                                                                                                    |
|----------------------|----------------------------------------------------------------------------------------------------|----------------------------------------------------------------------------------------------------|
| Selecting outcomes   | In this lesson, learners will develop their understanding of selection by using the 'if then else' structure in algorithms and programs. They will revisit the need to use repetition in selection to ensure that conditions are repeatedly checked. They identify the two outcomes in given programs and how the condition informs which outcome will be selected. Learners use this knowledge to write their own programs that use selection with two outcomes.                                                                                                    | To relate that a conditional statement connects a condition to an outcome  I can use selection in an infinite loop to check a condition  I can identify the condition and outcomes in an 'if then else' statement  I can create a program that uses selection to produce different outcomes |
| Asking questions     | In this lesson, learners consider how the 'if then else' structure can be used to identify two responses to a binary question (one with a 'yes or no' answer). They identify that the answer to the question is the 'condition', and use algorithms with a branching structure to represent the actions that will be carried out if the condition is true or false. They learn how questions can be asked in Scratch, and how the answer, supplied by the user, is used in the condition to control the outcomes. They use an algorithm to design a program that uses selection to direct the flow of the program based on the answer provided. They | To explain how selection directs the flow of a program  I can explain that program flow can branch according to a condition  I can design the flow of a program that contains 'if then else'                                                                                                |

Page 2 Last updated: 14-01-22

|                   | implement their algorithm as a program and test whether both outcomes can be achieved.                                                                                                    | <ul> <li>I can show that a condition can<br/>direct program flow in one of two<br/>ways</li> </ul>                                                                             |
|-------------------|----------------------------------------------------------------------------------------------------|----------------------------------------------------------------------------------------------------|
| Designing a quiz  | In this lesson, learners will be provided with a task: to use selection to control the outcomes in an interactive quiz. They will outline the requirements of the task and use an algorithm to show how they will use selection in the quiz to control the outcomes based on the answer given. Learners will complete their designs by using design templates to identify the questions that will be asked, and the outcomes for both correct and incorrect answers. To demonstrate their understanding of how they are using selection to control the flow of the program, learners will identify which outcomes will be selected based on given responses. | To design a program that uses selection  I can outline a given task  I can use a design format to outline my project  I can identify the outcome of user input in an algorithm |
| Testing a quiz    | In this lesson, learners will use the Scratch programming environment to implement the first section of their algorithm as a program. They will run the first section of their program to test whether they have correctly used selection to control the outcomes, and debug their program if required. They will then continue implementing their algorithm as a program. Once completed, they will consider the value of sharing their program with others so that they can receive feedback. Learners conclude the lesson by using another learner's quiz and providing feedback on it.                                                                   | To create a program that uses selection  I can implement my algorithm to create the first section of my program  I can test my program  I can share my program with others     |
| Evaluating a quiz | In this lesson, learners will return to their completed programs and identify ways in which the program can be improved. They will focus on issues where answers similar to those in the condition are given as inputs, and identify ways to avoid such problems. Learners will also consider how the outcomes may change the program for subsequent users, and identify how they can make use of 'setup' to provide all users with the same experience. They will implement their identified improvements by returning to the Scratch programming environment and adding                                                                                    | To evaluate my program  I can identify ways the program could be improved  I can identify the setup code I need in my program  I can extend my program further                 |

Page 3 Last updated: 14-01-22

Unit overview

| to their programs. They conclude the unit by identifying how they met the       |  |
|---------------------------------------------------------------------------------|--|
| requirements of the given task, and identifying the aspects of the program that |  |
| worked well, those they improved, and areas that could improve further.         |  |

# **Progression**

This unit assumes that learners will have prior experience of programming using block-based construction (e.g. Scratch), understand the concepts of 'sequence' and 'repetition', and have some experience of using 'selection'. Ideally, learners will have completed 'Programming A – Selection in physical computing' before undertaking this unit, as this will provide them with the required knowledge of 'selection'.

Please see the learning graph for this unit for more information about progression.

# **Curriculum links**

### **Computing**

- design, write and debug programs that accomplish specific goals, including controlling or simulating physical systems; solve problems by decomposing them into smaller parts
- use sequence, selection, and repetition in programs; work with variables and various forms of input and output
- use logical reasoning to explain how some simple algorithms work and to detect and correct errors in algorithms and programs
- select, use and combine a variety of software (including internet services) on a range of digital devices to design and create a range of programs, systems and content that accomplish given goals, including collecting, analysing, evaluating and presenting data and information

Page 4 Last updated: 14-01-22

# Assessment

Unit overview

#### Formative assessment

Assessment opportunities are detailed in each lesson plan. The learning objectives and success criteria are introduced in the slide deck at the beginning of each lesson, and then reviewed at the end. Pupils are invited to assess how well they feel they have met the learning objectives using thumbs up, thumbs sideways, or thumbs down.

We recommend the use of teacher accounts in Scratch to help with assessment throughout this unit. For guidance on setting up teacher accounts, please <u>visit the Scratch website</u> (scratch.mit.edu/educators/faq).

#### Summative assessment

• Please see the assessment question and answer documents for this unit.

# Subject knowledge

This unit focuses on developing learners' understanding of selection in an on-screen context. It highlights what 'conditions' are and how they are used as part of 'selection'. This unit also develops learners' understanding of design in programming, using the approach outlined below.

#### Levels of abstraction

When programming, there are four levels which can help describe a project (known as levels of abstraction). Research suggests that this structure can support learners in understanding how to create a program and how it works:

- Task this is what is needed
- Design this is what it should do
- Code this is how it is done
- Running the code this is what it does

Page 5 Last updated: 14-01-22

Unit overview

Spending time at the 'Task' and 'Design' levels before engaging in code-writing aids learners in assessing the 'do-ability' of their programs and reduces a learner's cognitive load during programming. Learners will move between the different levels throughout the unit and this is highlighted within each lesson plan.

### **Conditions**

'Conditions' are statements that need to be met for a set of actions to be carried out. They can be used in algorithms and programs to control the flow of actions. When a condition is met it is referred to as 'true' and when it is not met it is referred to as 'false'. You need to be able to identify and use conditions in algorithms in the form of statements to both start and stop sets of action. Additionally, you need to understand that conditions can be used in loops, and when they are, that the set of actions in the loop will be carried out repeatedly until the condition is true. For example, 'until button 'A' is pressed'.

#### Selection

When designing programs, there are often points where a decision must be made. These decisions are known as 'selection', and are commonly implemented in programming using 'if' statements. Selection is used to control the flow of actions in algorithms and programs by checking whether a condition (see above) has been met. If it has been met, the identified actions will be carried out. When selection is used in programs, infinite loops (see above) are often used to instruct the device to check the condition repeatedly. Without using loops, the condition would only be checked once following the sequence of the code.

Enhance your subject knowledge to teach this unit through the following training opportunities:

### Online training courses

If you are a teacher in England, you should access our online courses via the Teach Computing website:

- Get Started Teaching Computing in Primary Schools: Preparing to teach 5–11 year olds
- Teaching Programming to 5–11 year olds

If you are not a teacher in England, you can still access our online courses via the FutureLearn platform:

- Get Started Teaching Computing in Primary Schools: Preparing to teach 5–11 year olds
- Teaching Programming to 5–11 year olds

Page 6 Last updated: 14-01-22

Year 5 – Programming B – Selection in quizzes
Unit overview

### Face-to-face courses

• National Centre for Computing Education face-to-face training courses (filter by face-to-face or live remote)

Resources are updated regularly — the latest version is available at: <a href="ncce.io/tcc">ncce.io/tcc</a>.

This resource is licensed under the Open Government Licence, version 3. For more information on this licence, see <a href="ncce.io/ogl">ncce.io/ogl</a>.

Page 7 Last updated: 14-01-22